[NAT](https://zhiliao.h3c.com/questions/catesDis/37) **[骆翔](https://zhiliao.h3c.com/User/other/23559)** 2019-01-02 发表

## 问题描述

MSR V7路由器内网终端通过公网地址访问内部服务器怎么配置?

配置实现内网终端通过MSR路由器G0/2接口的公网地址访问内部服务器192.168.1.100

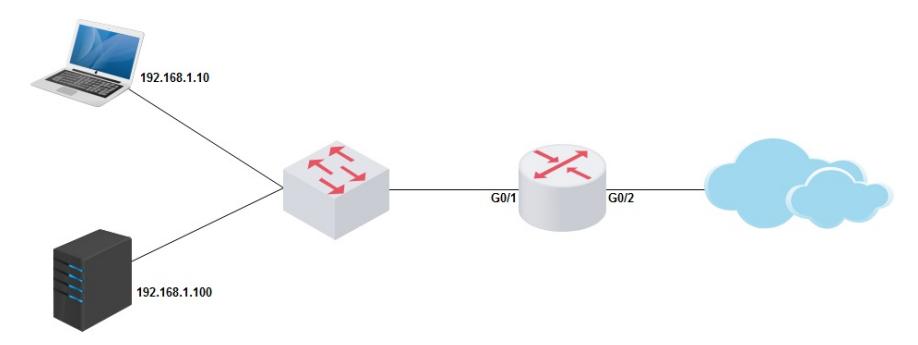

## 解决方法

<H3C>system-view

[H3C]interface GigabitEthernet 0/2

[H3C-GigabitEthernet0/2]ip address 202.16.10.1 30

[H3C-GigabitEthernet0/2]nat outbound

[H3C-GigabitEthernet0/2]nat server protocol tcp global 202.16.10.1 www inside 192.168.1.100 www //配置NAT映射,将内网IP地址为192.168.1.100的服务器的WWW服务映射出去

[H3C-GigabitEthernet0/2]quit

[H3C]interface GigabitEthernet 0/1

[H3C-GigabitEthernet0/1]ip address 192.168.1.1 24

[H3C-GigabitEthernet0/1] nat hairpin enable //通过在内网侧接口上使能NAT hairpin功能,可以实现内 网用户使用NAT地址访问内网服务器或内网其它用户。NAT hairpin功能需要与内部服务器(nat server

)、出方向动态地址转换 (nat outbound) 或出方向静态地址转换 (nat static outbound) 配合工作,

且这些配置所在的接口必须在同一个接口板,否则NAT hairpin功能无法正常工作。

[H3C-GigabitEthernet0/1]quit